#### **Para asegurar que los videos puedan ser manejados y reproducidos en su PC:** • Asegúrese de instalar la aplicación del Administrador de Memoria incluida .

Levante la tapa

Cámara de Video Pequeña Maravilla **Series EZ1000 RCA**  www.rcaaudiovideo.com

**Felicitaciones por la compra de su nueva cámara de video RCA Pequeña Maravilla.**

Por favor lea estas instrucciones para tips rápidos sobre el uso del producto.

El archivo pdf del Manual del Usuario puede encontrarse también en la memoria de la cámara de video bajo la carpeta Manuales del Usuario.

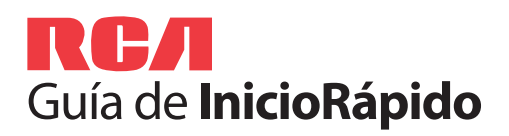

### small Español **Wonder**

## 1. Contenido de la caja

- Cámara de Video Pequeña Maravilla
- Cable USB

- Uso del botón **MENU** para configurar la cámara de video (incluyendo fecha y hora)
- Para ver videos en TV
- Grabación de videos a cinta VHS o DVD
- Conexión de la cámara de video a su PC
- Tips y solución de problemas
- Información de seguridad y garantía

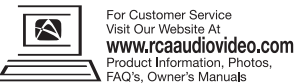

• 4 baterías AAA

- Cable AV• Estuche para transporte
- Guía de Inicio Rápido
- Tarjeta de registro del propietario
- Folleto de garantía
- Cinta para la muñeca
- 
- 
- 
- 2. Instalación de las baterías

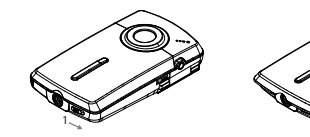

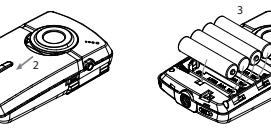

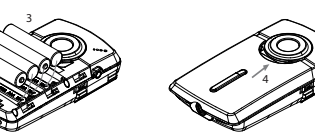

## $\begin{array}{c}\n\begin{array}{c}\n\text{MAX}\n\\ \n\text{MAX}\n\end{array}\n\end{array}$ 2 $\|\mathbb{B}^{\mathsf{m}}\|$ 4

# 10. Para aprender más sobre la cámara de video

<sup>2</sup> El tiempo real de grabación y la capacidad variarán dependiendo del tipo de contenido de video que esté siendo grabado, de los requerimientos de sistema, y de otros factores.

◈

 $\bigoplus$ 

Audiovox Electronics Corp. 150 Marcus Blvd., Hauppauge, NY 11788© 2010 Audiovox Electronics Corp.

> Marca(s) ® Registrada(s) Impreso en China

Lea el manual del usuario para más información sobre lo siguiente:

Inicia, detiene, reanuda la grabación en modo Vista Preliminar, entra al modo Vista Preliminar desde otros

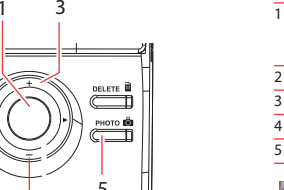

modos

Pausa y reanuda la grabación Acercamiento durante grabación Alejamiento durante grabación

Duraciones de grabación aproximada en una tarjeta de memoria de 16 GB2<sup>2</sup>

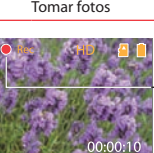

1

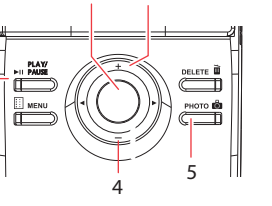

Indicador de grabación de video

Conecte la cámara de video a su PC con el cable USB suministrado.

#### **Para instalar el software Memory Manager**

**Windows:** Abra **My Computer** y haga doble clic en la unidad etiquetada SMALLWONDER. Haga doble clic en **MemoryMgr3\_Windows\_Installer.exe** para comenzar la instalación.

**Mac:** abra la unidad montada etiquetada como SMALLWONDER. Haga doble clic en la carpeta **RCA Mac Installers.dmg** . Doble clic en **MemoryMgr3 Mac Installer** para comenzar la instalación. Después de que la instalación del Memory Manager 3 haya terminado, haga doble clic en **RCA Detective Installer** para instalar la aplicación RCA Detective.

### 3. Controles generales 7. Grabación de video y toma de fotos 5. Para encender la cámara de video

## 9. Instalación de la aplicación del Administrador de Memoria RCA

## 8. Reproducción o eliminación de grabaciones

 $\blacktriangleleft$  / $\blacktriangleright$  – Salta a la grabación anterior o siguiente; rebobinado o avance rápido

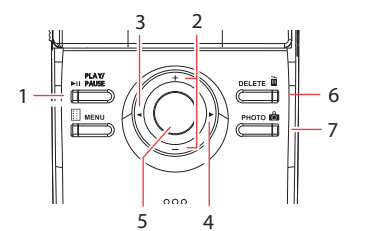

2345 6

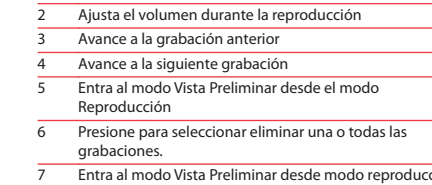

 $\bigoplus$ 

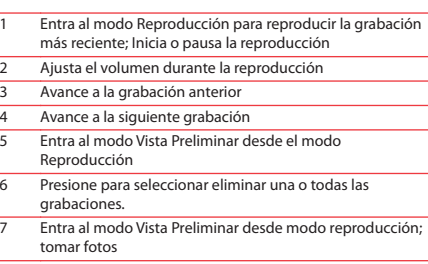

Calidad de grabación seleccionada

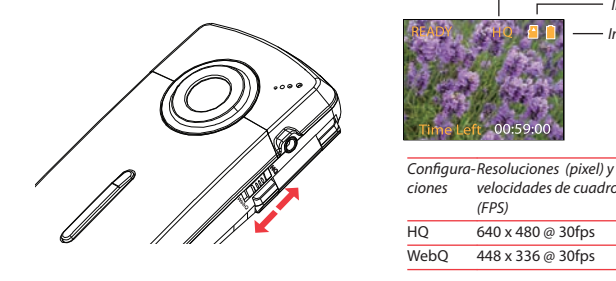

velocidades de cuadro

(FPS)

8 horas16 horas

#### La cámara de video tiene dos modos de operación (Vista Preliminar y Reproducción). Después de encenderse siempre está en el modo Vista Preliminar. Consulte el siguiente diagrama para alternar entre los modos.

## 4. Inserción (o remoción) de la tarjeta de memoria

La memoria interna de la cámara de video sólo permitirá unos minutos de tiempo de grabación. Para llevar a cabo grabaciones se recomienda una tarjeta de memoria microSD.

Debido a que la tarjeta de memoria es de pequeño tamaño, se recomienda usar una moneda pequeña para ayudar a insertarla

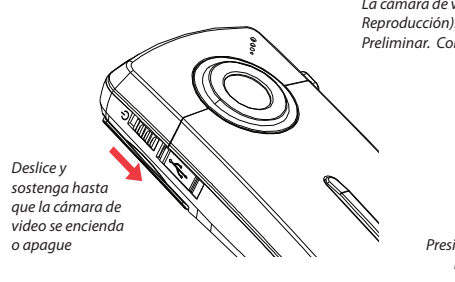

6. Selección de la calidad de grabación un video.

*Para insertar la tarjeta:* empuje la tarjeta hasta escuchar un clic

*Para retirar la tarjeta:* empuje la tarjeta hasta escuchar un clic, luego lentamente suelte la tarjeta. Ya que la tarjeta está bajo una tensión mínima cuando está colocada en la ranura de memoria, tenga cuidado al retirarla.

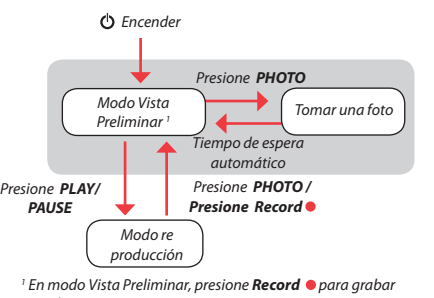

| mdicador de tarjeta de memoria — Indicador de baterías

Empuje (a la derecha) para quitar el seguro.

Observe las polaridades.

Deslice para cerrar.

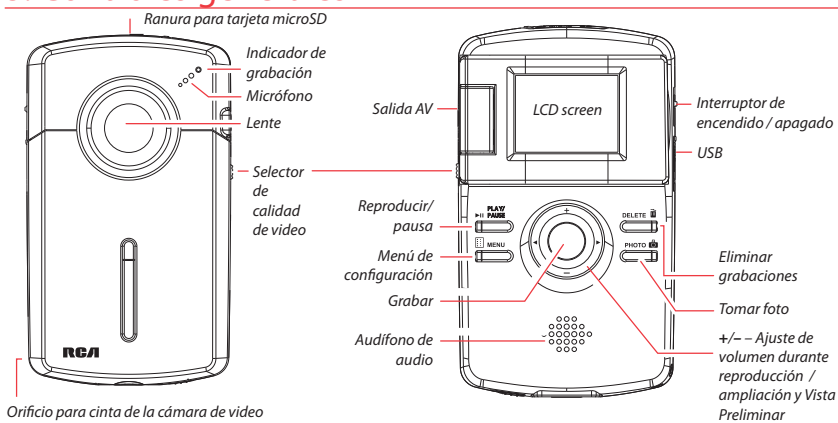

v1.0 (v1.0.1.0) (EN/F/E)